# **Przeniesienie klastra na Linuxie**

# **Przygotowania starej usługi postgresa**

### 1. Przed całym procesem należy wykonać kopię bezpieczeństwa!

### 2. Przechodzimy do katalogu:

```
sudo nano /etc/postgresql/10/main/pg_hba.conf
```
Struktura powinna wyglądać następująco:

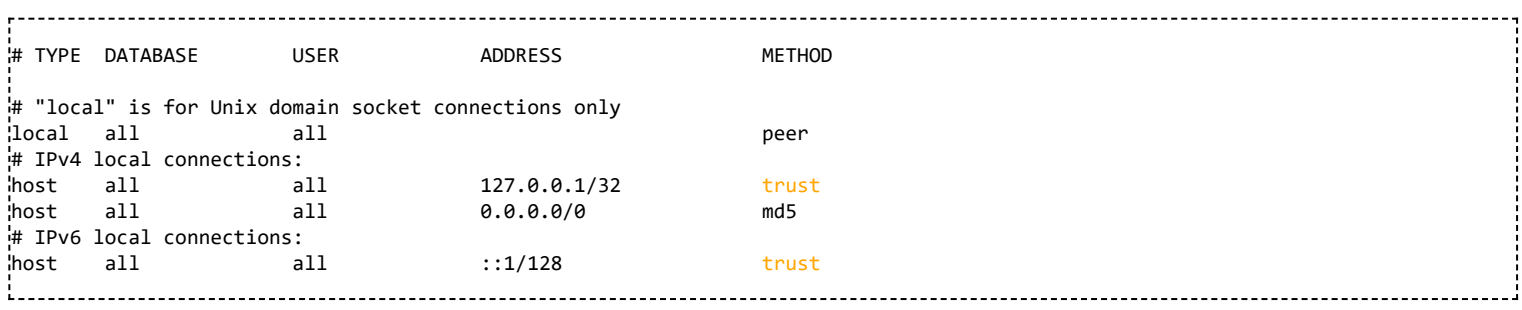

#### 3. Restartujemy usługę postgresa

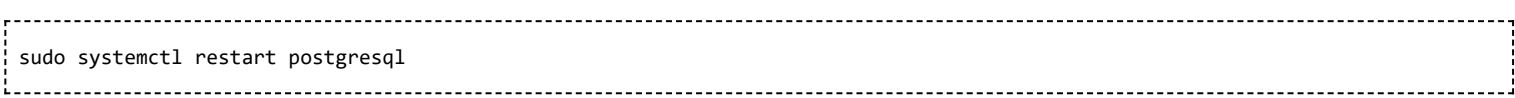

# **Przygotowania nowej usługi postgresa**

1. Aktualizujemy pakiety i instalujemy Postgresa 12

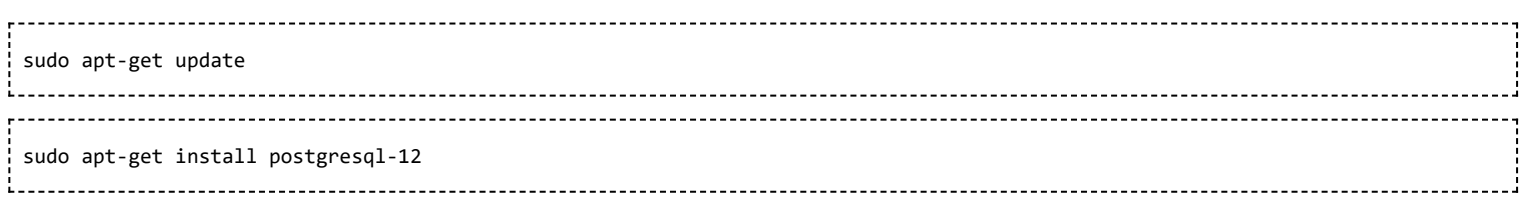

2. Edytujemy plik, w którym są zawarte zezwolenia do połączenia z bazą danych:

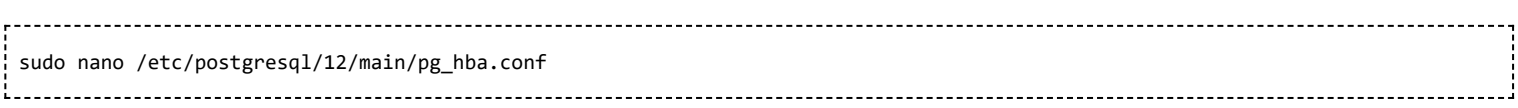

Struktura powinna wyglądać następująco:

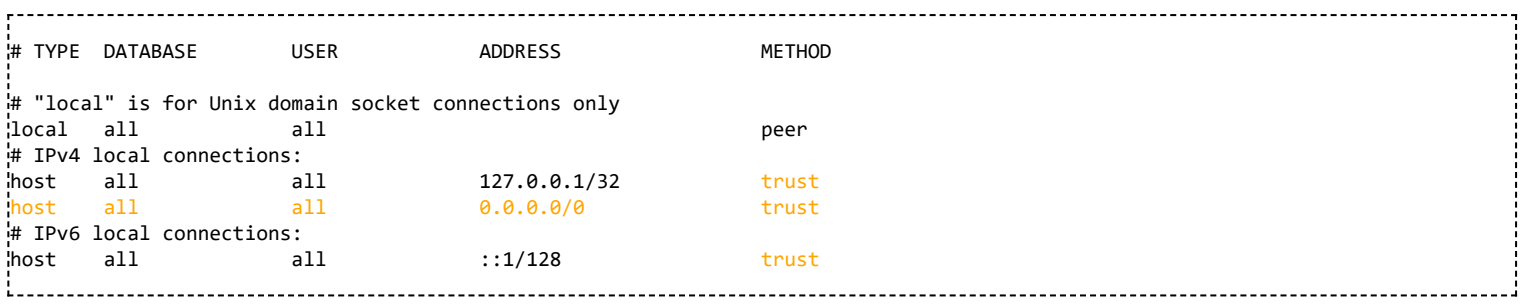

3. Edytujemy plik konfiguracyjny: (usuwamy "#" przed listen\_addresses, port i max connections)

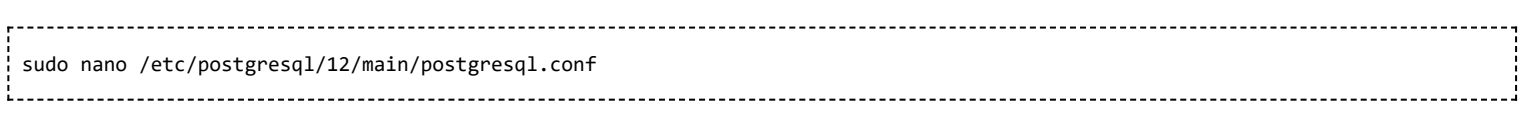

Zmieniamy konfigurację według poniższego przykładu

#------------------------------------------------------------------------------ CONNECTIONS AND AUTHENTICATION #------------------------------------------------------------------------------ # - Connection Settings  $listen\_addresses = ' *'$  # what IP address(es) to listen on; # comma-separated list of addresses; # defaults to 'localhost'; use '\*' for all # (change requires restart) port = 5454 **and 1**  $#$  (change requires restart)  $max_{1}$  connections = 300  $#$  (change requires restart) 

4. Restartujemy usługę postgresa, aby zmiany weszły w życie

sudo systemctl restart postgresql

5. Zatrzymujemy usługę postgresa

sudo systemctl stop postgresql ---------------------------------

### **Przeniesienie i optymalizacja nowego klastra**

1. Logujemy się na użytkownika postgresa

sudo su postgres

2. Przechodzimy do lokalizacji, w której użytkownik postgres na uprawnienia do tworzenia plików np. do katalogu /tmp

cd /tmp 

\_\_\_\_\_\_\_\_\_\_\_\_\_\_\_\_\_\_

3. Wykonujemy skrypt, który wykona migracje i potrzebne pliki.

\_\_\_\_\_\_\_\_\_\_\_\_\_\_\_\_\_\_\_ /usr/lib/postgresql/12/bin/pg\_upgrade \ --old-datadir=/var/lib/postgresql/10/main \ --new-datadir=/var/lib/postgresql/12/main \ --old-bindir=/usr/lib/postgresql/10/bin \ --new-bindir=/usr/lib/postgresql/12/bin \ --old-options '-c config\_file=/etc/postgresql/10/main/postgresql.conf' \ --new-options '-c config\_file=/etc/postgresql/12/main/postgresql.conf'

Po poprawnym wykonaniu powinny być następujące komunikaty:

Performing Consistency Checks ----------------------------- Checking cluster versions ok Checking database user is the install user ok Checking database connection settings ok Checking for prepared transactions ok Checking for system-defined composite types in user tables ok Checking for reg\* data types in user tables ok Checking for contrib/isn with bigint-passing mismatch ok Checking for tables WITH OIDS ok Checking for invalid "sql\_identifier" user columns ok Creating dump of global objects ok Creating dump of database schemas ok Checking for presence of required libraries ok Checking database user is the install user ok Checking for prepared transactions ok

----------------------------

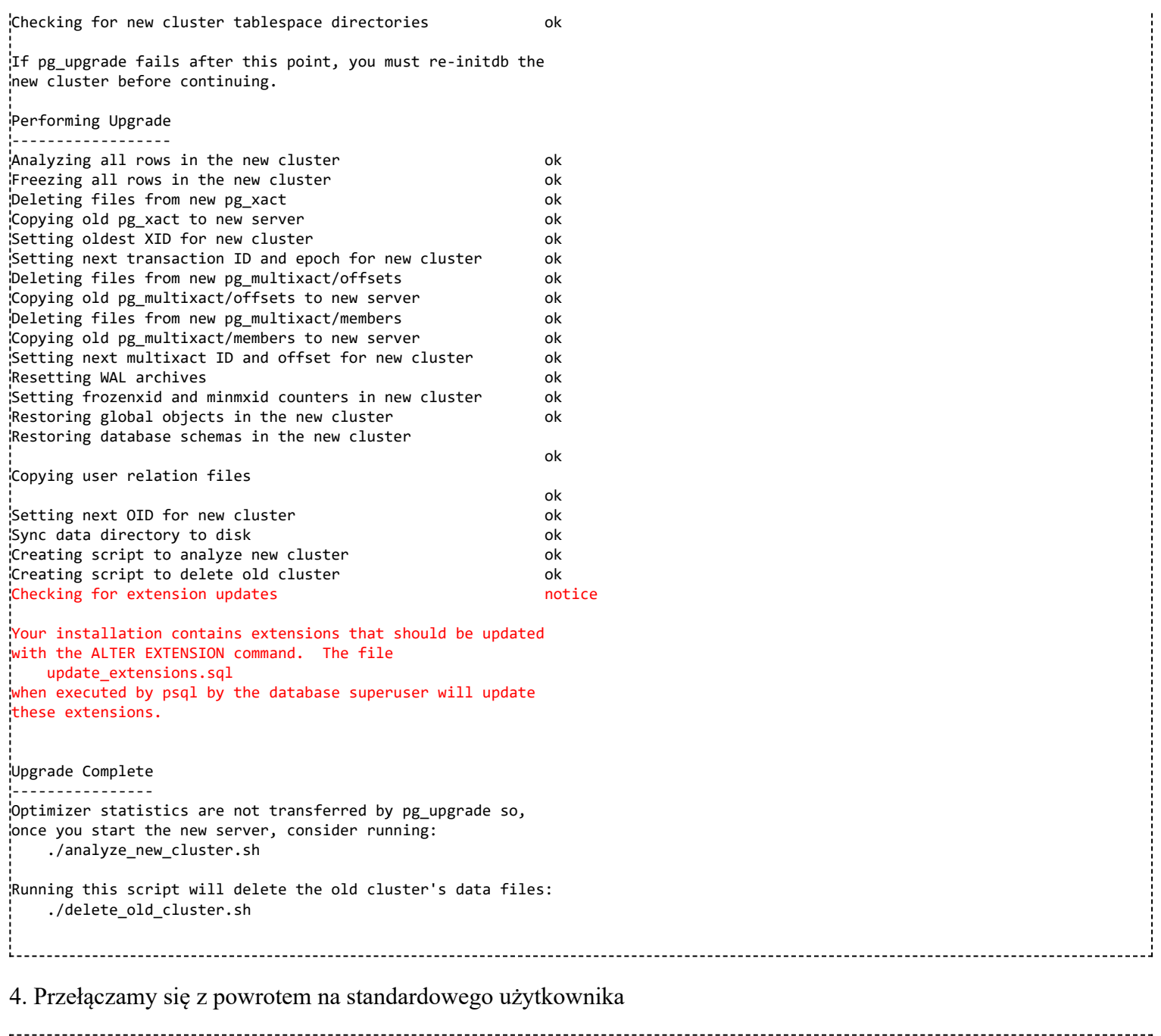

exit

j į

### 5. Jeżeli nie wyświetlił się komunikat o pliku update\_extensions.sql (komunikat z punktu 3, zaznaczony na czerwono) to pomijamy ten krok.

Wykonujemy wygenerowany SQL na bazie nowego postgresa kolejno poniższymi komendami:

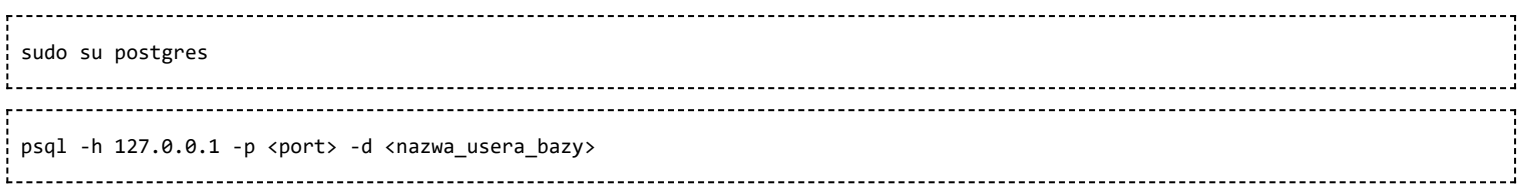

np.

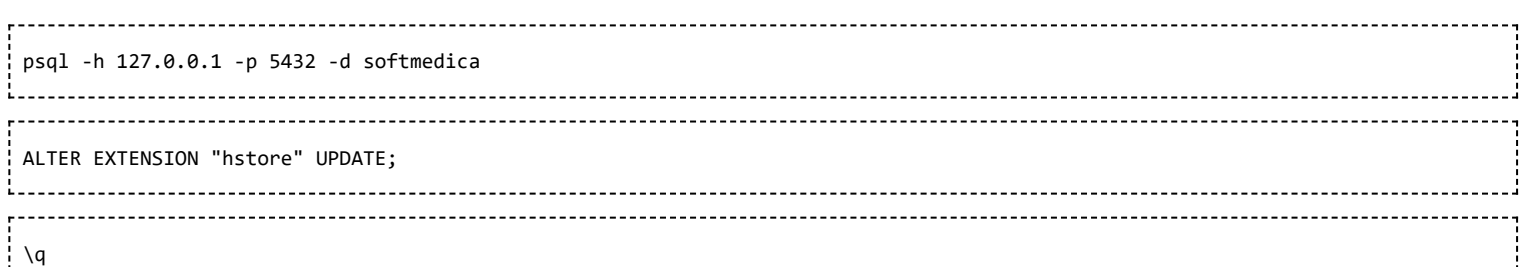

exit 6. Edytujemy konfigurację nowego postgresa i zmieniamy na chwilę port na 5432 (dla starego postgresa nadajemy jakiś inny): sudo nano /etc/postgresql/12/main/postgresql.conf 7. Uruchamiamy usługę postgresa: sudo systemctl start postgresql 8. Przełączamy się na użytkownika postgres i przechodzimy do katalogu /tmp sudo su postgres cd /tmp 9. Uruchamiamy wygenerowany skrypt ./analyze\_new\_cluster.sh Po poprawnym wykonaniu powinny być następujące komunikaty: This script will generate minimal optimizer statistics rapidly so your system is usable, and then gather statistics twice more with increasing accuracy. When it is done, your system will have the default level of optimizer statistics. If you have used ALTER TABLE to modify the statistics target for any tables, you might want to remove them and restore them after running this script because they will delay fast statistics generation. If you would like default statistics as quickly as possible, cancel this script and run: "C:/Program Files/Softmedica - Medycyna Pracy/PostgreSQL/12.5/bin/vacuumdb" -U softmedica --all --analyze-only Password: vacuumdb: processing database "postgres": Generating minimal optimizer statistics (1 target) vacuumdb: processing database "softmedica": Generating minimal optimizer statistics (1 target) vacuumdb: processing database "template1": Generating minimal optimizer statistics (1 target) vacuumdb: processing database "postgres": Generating medium optimizer statistics (10 targets) vacuumdb: processing database "softmedica": Generating medium optimizer statistics (10 targets) vacuumdb: processing database "template1": Generating medium optimizer statistics (10 targets) vacuumdb: processing database "postgres": Generating default (full) optimizer statistics vacuumdb: processing database "softmedica": Generating default (full) optimizer statistics vacuumdb: processing database "template1": Generating default (full) optimizer statistics Done 10. Wracamy na standardowego użytkownika exit 11. Zmieniamy ustawienia nowego postgresa na docelowe (takie jakie były na starym funkcjonującym postgresie) w plikach konfiguracyjnych (zmiana wymaga restartu usługi) sudo nano /etc/postgresql/12/main/postgresql.conf

Struktura pliku powinna wyglądać w podobny sposób:

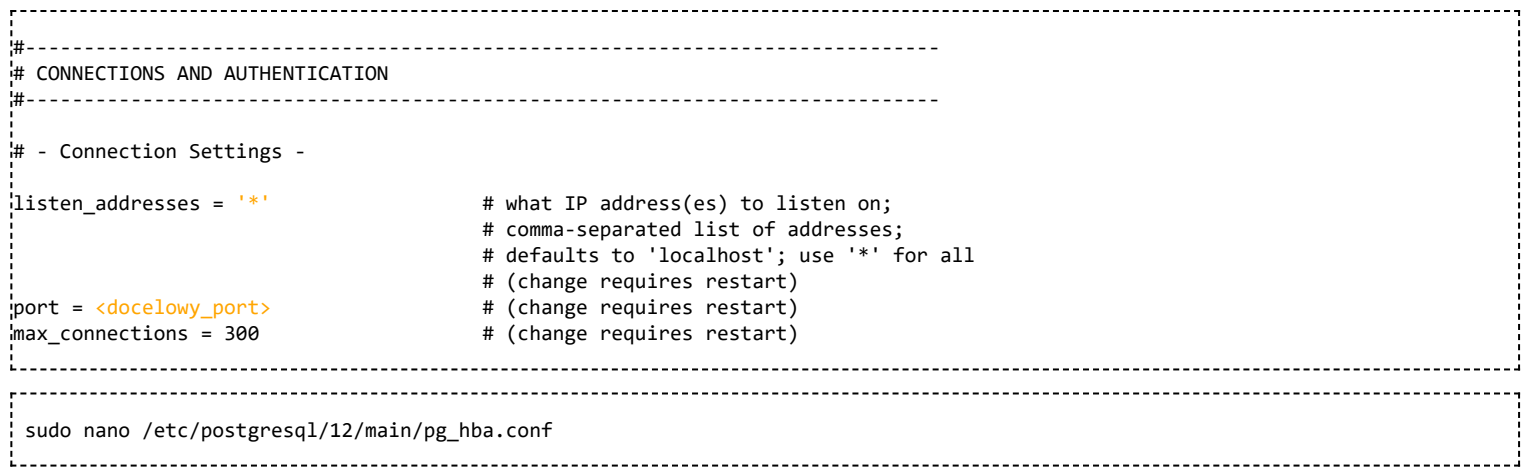

Struktura pliku powinna wyglądać w podobny sposób:

- md5 autoryzacja łączenia się z bazą, wymaga wpisania poprawnego hasła
- trust można wpisać obojętnie jakie hasło

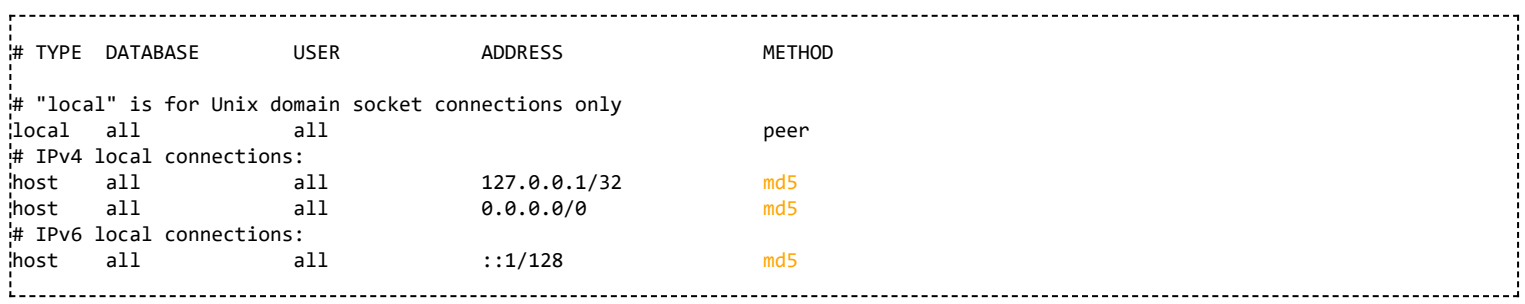

## **Usuwanie starego klastra**

Po pomyślnym przeniesieniu mamy możliwość usunięcia starego klastra wykonując po kolei poniższe komendy:

sudo su postgres cd /tmp ./delete\_old\_cluster.sh sudo apt-get remove postgresql-<wersja\_postgresa> postgresql-server-dev-<wersja\_postgresa>

np.

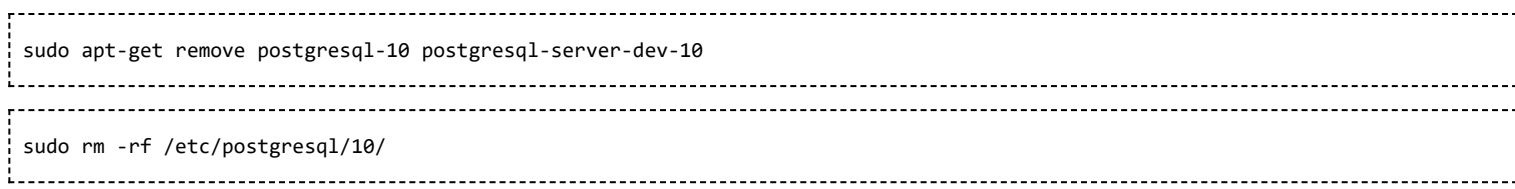